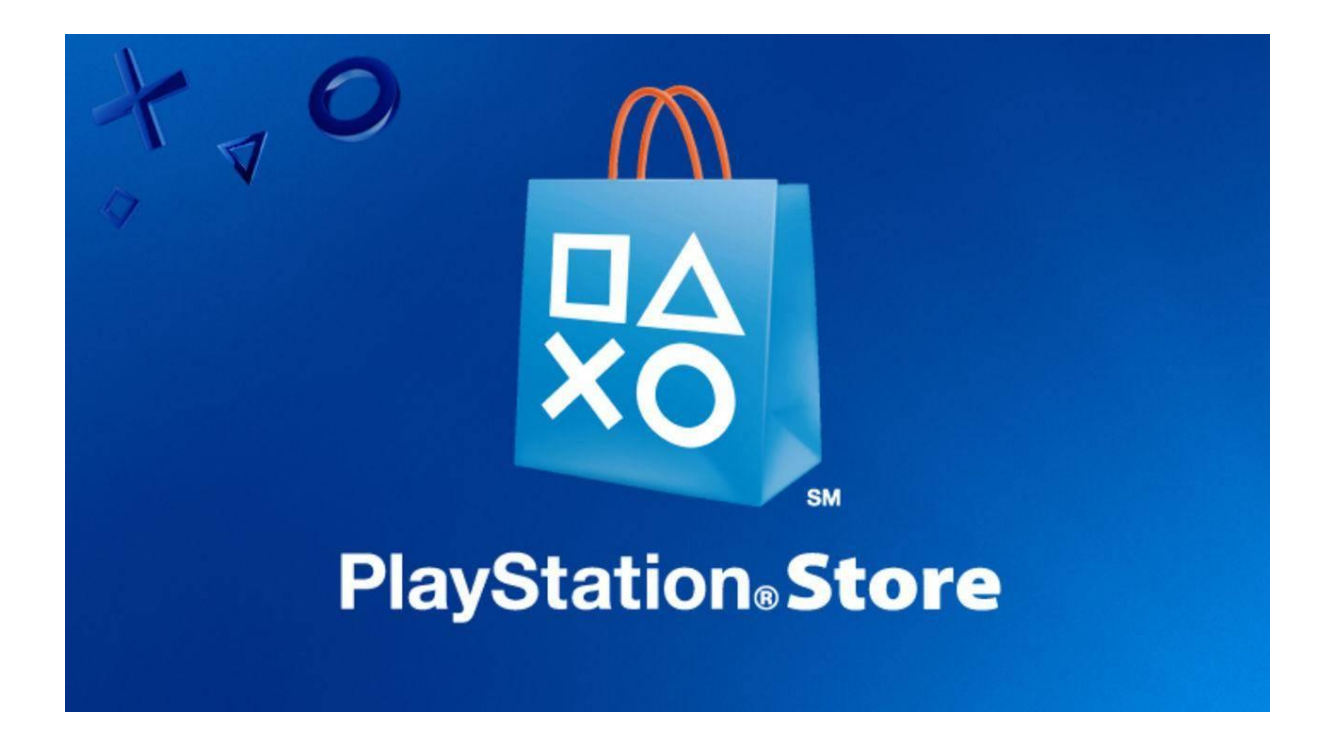

# How-to Redeem Your PSN Card from Your Computer

Redeeming your PSN card could not be easier with these step-by-step instructions. In just under 2 minutes, you will have redeemed your PSN card from **https://www.officialReseller.com/sony** and be on your way to unlocking all the content and entertainment that is available from the PS Store!

## What you will need?

- 1. A [PSN Card](https://officialreseller.com/sony) from **OfficialReseller.com**
- 2. A United States PlayStation account (since you are redeeming a US PSN Card.)

## Let's get started!

## STEP 1. OPEN YOUR INTERNET BROWSER

Open your browser and go to **http://www.SonyEntertainmentNetwork.com**

Once you're on this page, click **My Account** and then **Login.**

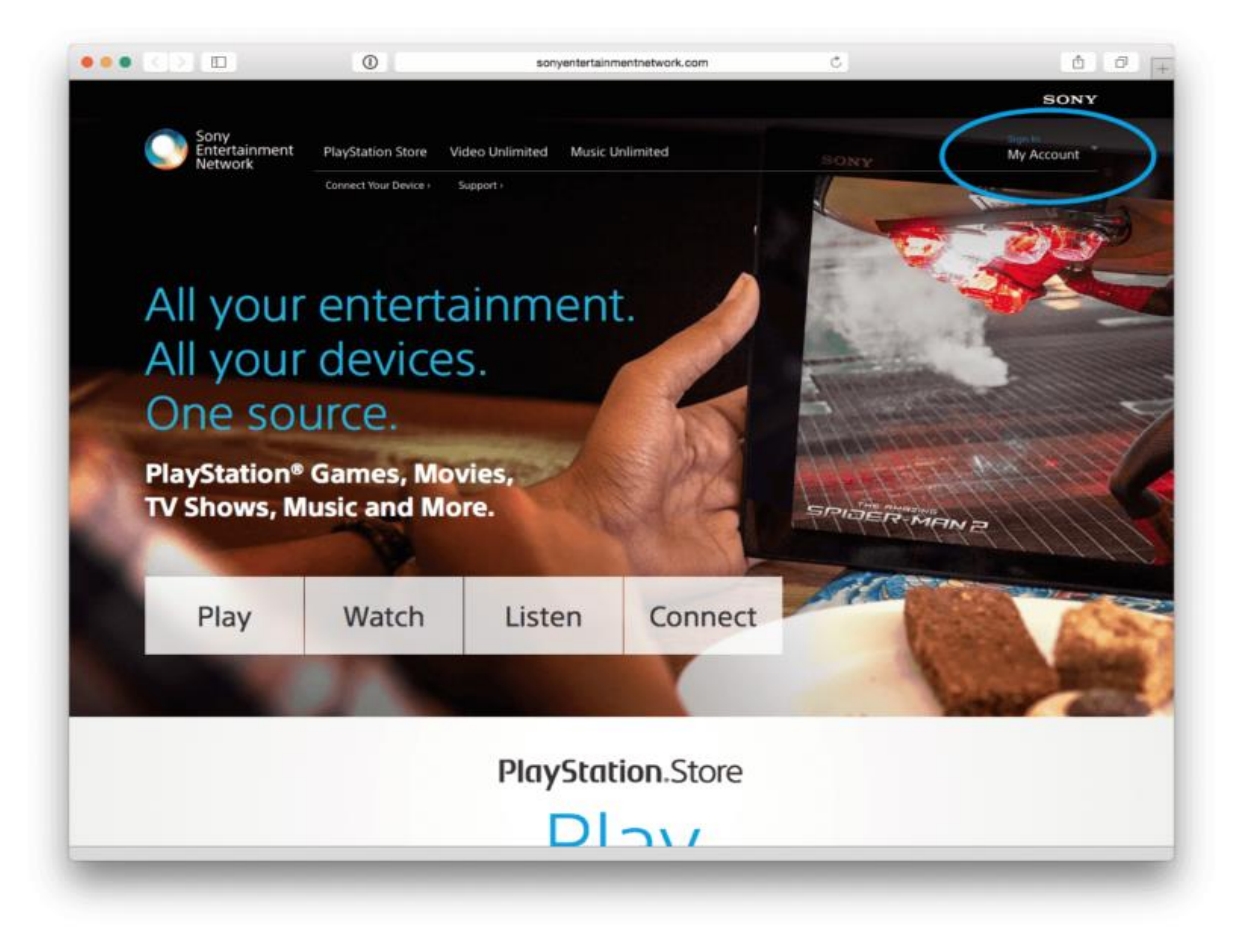

#### STEP 2: CLICK ADD FUNDS TO WALLET

After you're logged into your account, on the left side of the screen click the "Add Funds to Wallet."

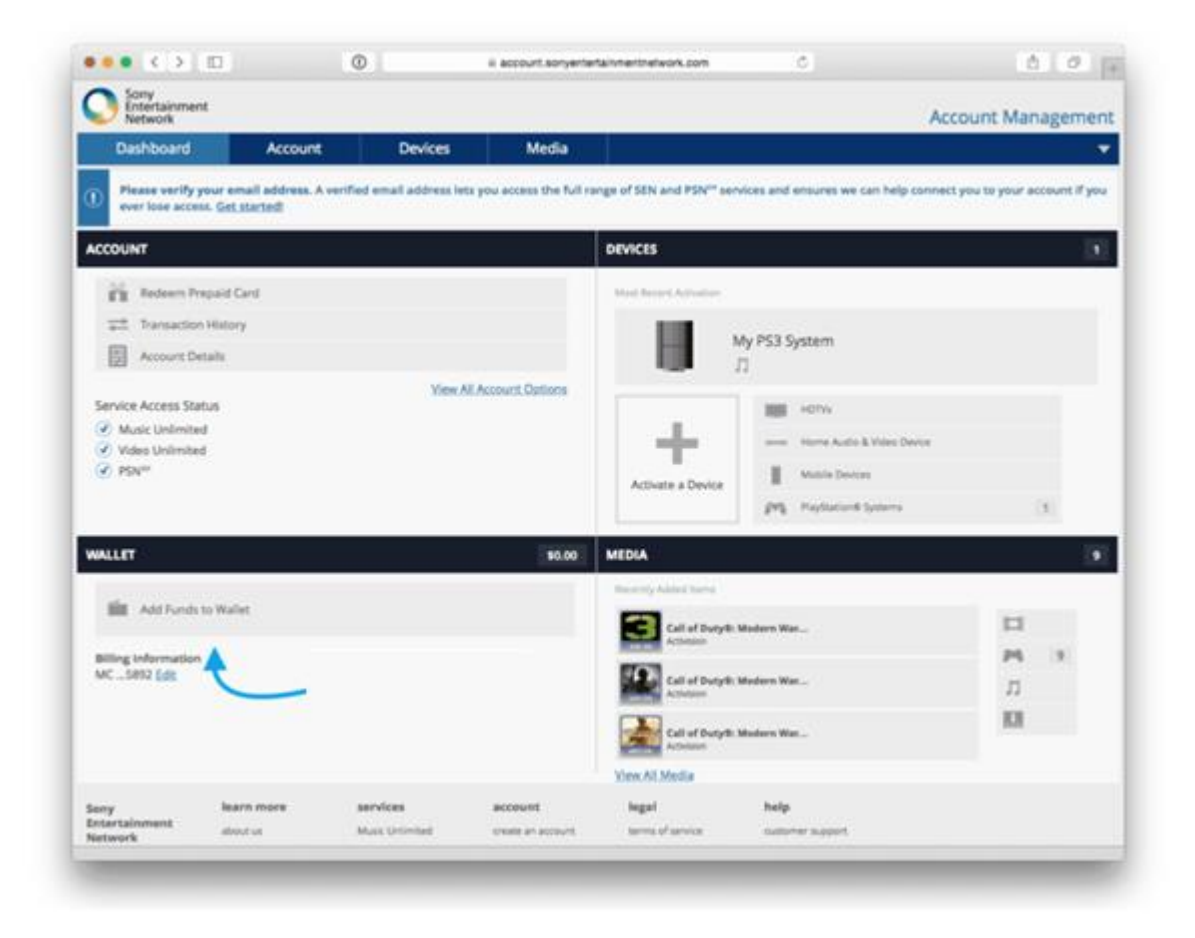

### STEP 3. CLICK ADD FUNDS TO WALLET AGAIN

PlayStation thought Step 2 was so fun, they want you to do it twice!

Click "Add Funds to Wallet" again.

![](_page_3_Picture_13.jpeg)

#### STEP 4. CHOOSE YOUR PAYMENT METHOD

If you are redeeming a [PSN Card](https://officialreseller.com/sony) from officialreseller.com, or any other source, select "**Use Prepaid Card**."

![](_page_4_Picture_2.jpeg)

### STEP 5. ENTER IN YOUR PSN CARD CODE

On the scanned image emailed to you by **OfficialReseller**, you will find a 16-digit code.

Enter this in the box under "**Please enter your Prepaid Card number or Promotion Code.**"

![](_page_5_Picture_17.jpeg)

#### STEP 6. AGREE TO TERMS, AND ADD FUNDS TO YOUR WALLET.

Verify the dollar amount under "Funding Amount."

If that is correct, click "**Yes, I agree. Add funds to my wallet.**"

![](_page_6_Picture_15.jpeg)

## STEP 7. CONGRATS! YOU'VE SUCCESSFULLY REDEEMED YOUR PSN CARD

You should see a message such as the one below:

"Your Prepaid Card has been redeemed. \$10.00 (or another amount) has been added to your Wallet."

![](_page_7_Picture_63.jpeg)

# Thanks for checking out our user guide for redeeming your PSN gift card!

If you need to buy a [PSN gift card](https://officialreseller.com/sony) please visit our website. We offer fast email delivery on all purchases, to anywhere in the world!

## Thanks for following along!

If you have any questions on this tutorial, or it needs an update, please [submit](https://officialreseller.com/contactus)  [a ticket](https://officialreseller.com/contactus) to us.

Pleasedo visit our web site www.officialreseller.com for more such products.